# **โรงพยาบาลพระจอมเกล้า จ.เพชรบุรี เพื่อการติดตั้งระบบ HOSxP XE**

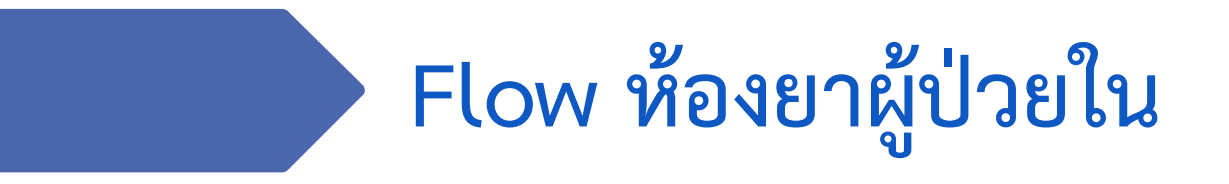

**B A N G K O K M E D I C A L S O F T W A R E C o . , L t d .**

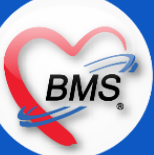

### **Flow ห้องยาผู้ป่วยใน (กระบวนการปัจจุบัน/HOSxP XE)**

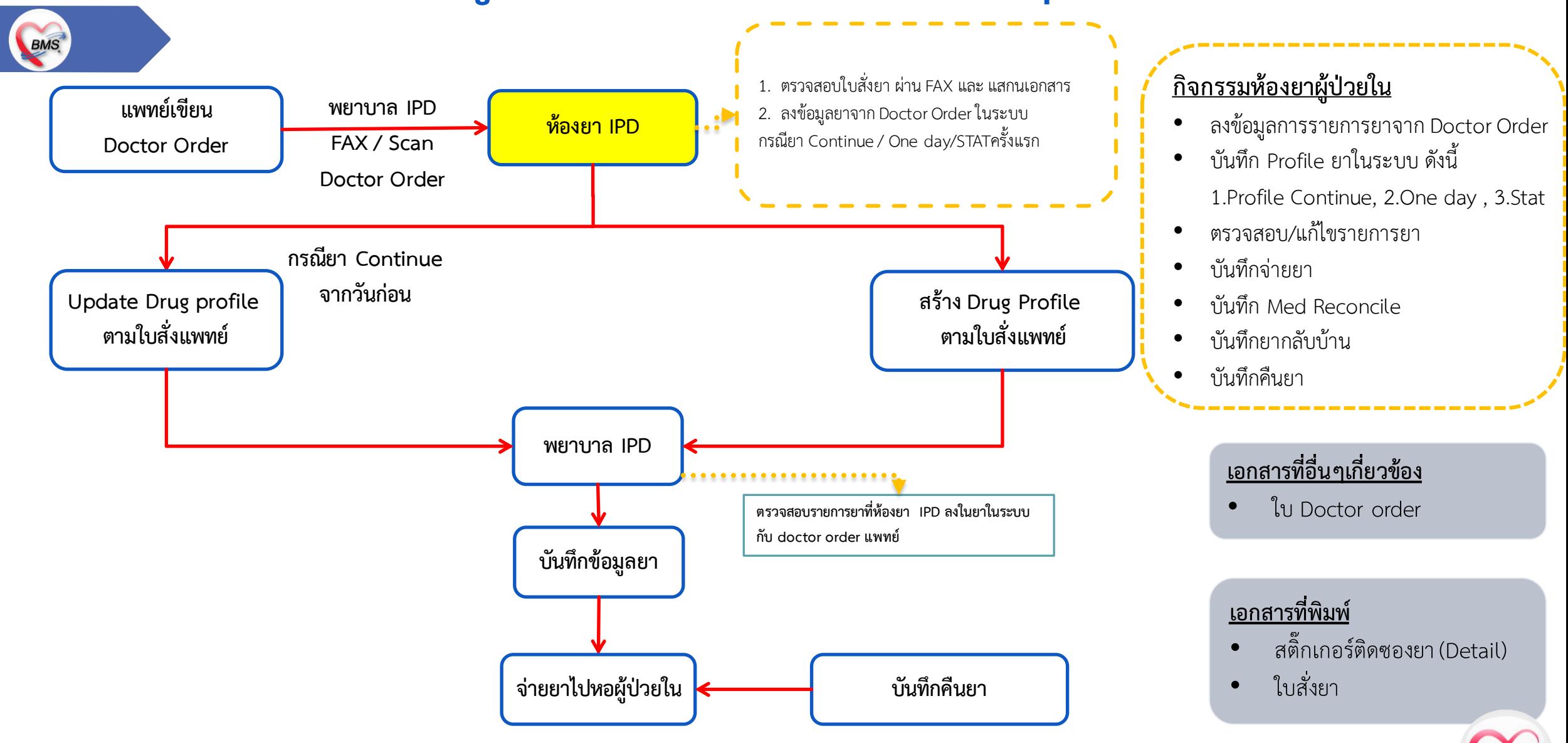

**B A N G K O K M E D I C A L S O F T W A R E C o . , L t d .**

BMS

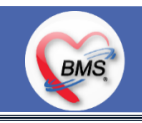

*กิจกรรมที่ด ำเนินงำน*

**กระบวนการท างาน (ในระบบเดิม)**

กรณี Admit ใหม่

1. แพทย์จะเขียนรายการยาลง Doctor Order sheet

- 2. ทางพยาบาลหรือผู้ป่วยจะส่ง Doctor order Sheet ให้กับห้องยา มีทั้งยื่นผ่านห้องยาผู้ป่วย,แบบแฟกซ์ หรือ แสกนเอกสาร
- 3. จะมีเจ้าหน้าที่ห้องยา 2 คนโซนด้านหน้าตรวจสอบเอกสารและทำการบันทึกยาในระบบ (ดูจากแฟกซ์ หรือ แสกนเอกสาร)
- 4. พิมพ์สติ๊กเกอร์ยาและใบสั่งยา ส่งให้คนจัดยา
- 5. จัดยาเสร็จจะให้เภสัชตรวจสอบอีกครั้งก่อนให้ทางเจ้าหน้าที่ทางตึกมารับยา

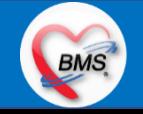

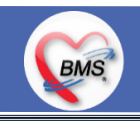

*กิจกรรมที่ด ำเนินงำน*

**กระบวนการท างาน (ในระบบเดิม)**

กรณีผู้ป่วยนอนอยู่ในตึก

1. แพทย์จะเขียนรายการยาลง Doctor Order sheet

2. ทางพยาบาลจะแฟกซ์หรือแสกน Doctor order Sheet ให้กับห้องยา

\*\*(กรณีที่มีการแก้ไข order ยา แพทย์จะทำการเขียนใน Doctor order sheet และให้พยาบาล แฟกซ์และแสกนเอกสารใหม่)

3. เจ้าหน้าที่ห้องยา 2 คน ตรวจสอบเอกสารจากที่แฟกซ์หรือแสกนเอกสารมา

4. จะให้ผู้บันทึกยาในระบบตรวจสอบว่าเภสัชเช็ครายการยาเรียบร้อยแล้ว ดูจากใบทีแฟกซ์หรือระบบแสกนเอกสาร 5. พิมพ์สติ๊กเกอร์ยาและใบสั่งยา ใส่ตะกร้า

6. จัดยาเสร็จจะให้เภสัชตรวจสอบอีกครั้งก่อนให้ทางเจ้าหน้าที่ทางตึกมารับยา

\*\* ทางห้องยาจะใช้ตะกร้าสี เพื่อแยกตามตึกเวลาจัดยา \*\*

\*\* ยาที่ continue ประจำช่วง 8-9 โมงเช้าก่อนแพทย์จะมาราวน์วอร์ด มีดังนี้

1.ศัลยกรรม , 2.ศัลยกรรมกระดูก , 3.ตึกนราธิป , 4.ICU Med , 5.ICU ศัล , 6.ICU กุมาร

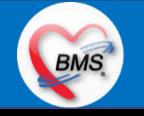

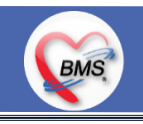

*กิจกรรมที่ด ำเนินงำน*

**กระบวนการท างาน (ในระบบเดิม)**

กรณีที่เป็นยากลับบ้าน

กระบวนการทำงาน (ในระบบเดิม)

1. แพทย์จะเขียนรายการยาลง Doctor Order sheet

2. ทางพยาบาลจะแฟกซ์หรือแสกน Doctor order Sheet ให้กับห้องยา

\*\*(กรณีที่มีการแก้ไข order ยา แพทย์จะทำการเขียนใน Doctor order sheet และให้พยาบาล แฟกซ์และแสกนเอกสารใหม่)

่ 3. จะมีเจ้าหน้าที่ห้องยา 2 คนโซนด้านหน้าทำการออกคิวให้ญาติรอคิว

4. เจ้าหน้าที่ห้องยาจะตรวจสอบเอกสารและทำการบันทึกยาในระบบ

5. พิมพ์สติ๊กเกอร์ยาและใบสั่งยา ใส่ตะกร้า

6. จัดยาเสร็จจะให้เภสัชตรวจสอบอีกครั้งก่อนเพื่อรอจ่ายยา

\*\* กรณีที่เป็นยากลับบ้าน ห้องยาผู้ป่วยในจะจัดยา ทางญาติผู้ป่วยจะรอเอกสารใบสั่งยาและรายการยากลับบ้านเลยเพื่อไปห้องการเงินคิด ค่าใช้จ่ายผู้ป่วยก่อนมารับยา

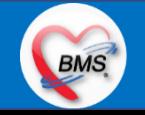

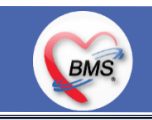

*กิจกรรมที่ด ำเนินงำน*

#### **ปัญหาที่พบในกระบวนการปัจจุบัน**

- ของเดิมการลงข้อมูลรายการยาจะลงข้อมูลจำนวนยาแบบเพื่อไว้ 2-5 วัน เพื่อให้มียาพอสำหรับคนไข้ที่นอนในวอร์ด ทำให้มีรายการยาที่ต้องคืนยา ค่อนข้างเยอะ (ไม่ได้มีระบบให้ลงข้อมูลยาแบบ One Day dose , Continue , Stat)
- ้ เวลาที่ตรวจสอบรายการแสกนเอกสารเมื่อเปิดแสกนเอกสาร ระบบจะบันทึกให้อัตโนมัติว่ามีการยืนยันเรียบร้อยแล้วทำให้ไม่สามารถตรวจสอบได้ จริงถ้ามีการกดเข้าไปดูแต่ยังไม่ได้ยืนยันในการตรวจสอบจริง
- ไม่มีระบบการคืนยา ต้องทำการใส่จำนวนลบที่รายการเพื่อหักลบกับรายการยาที่ใช้
- ้ ไม่สามารถคำนวณยากับวันนัดอัตโนมัติได้ ต้องคำนวนจำนวนยาที่ใช้เอง
- 5. ไม่แจ้งเตือน Pop up ต่างๆที่เกี่ยวกับรายการยา ซึ่งเภสัชต้องตรวจสอบรายการยาเอง
- 6. ยังไม่มีระบบแจ้งเตือน เช่น แพ้ยา / DI หรือที่เป็น patient safety
- 7. ไม่สามารถดูรายการค่าใช้จ่ายทั้งหมดได้ ดูได้แค่รายการยาของผู้ป่วยที่ห้องยาลงข้อมูลเท่านั้น
- 8. ไม่สามารถลงข้อมูลแพ้ยาตอนเวลาบันทึกยาได้

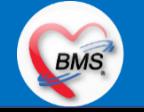

## **Hardware ปัจจุบัน (ห้องยาผู้ป่วยใน)**

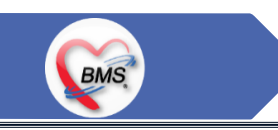

#### **Hardware**

- 1. คอมพิวเตอร์ทั้งหมด 6 เครื่อง (โซนหน้า 2 เครื่อง , ตรวจสอบยา 2 เครื่อง , ผู้บันทึกยา 2 เครื่อง)
- 2. เครื่องพิมพ์ 3 เครื่อง
- 3. เครื่องพิมพ์สติ๊กเกอร์ยา 3 เครื่อง

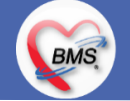

# **สรุปกิจกรรมที่ปรับเปลี่ยนเมื่อขึ้นระบบ(ห้องยาผู้ป่วยใน)**

### **BMS**

#### <u>ุกระบวนการทำงาน</u>

- 1. ตรวจสอบเอกสารใบ Doctor Order sheet (ใบสั่งยาที่แพทย์เขียนโดยดูจากระบบแฟกซ์หรือแสกนเอกสาร)
- ้ ลงข้อมูลการสั่งยา : เดิมข้อมูลสั่งยาจะเผื่อไว้โดยลงจำนวนเพื่อ 2-5 วัน ไม่ได้ โดยที่ไม่ต้องมาลงข้อมูลทีละวัน ให้เปลี่ยนเป็นสำหรับยาจาก Doctor Order ที่แพทย์เขียนมาครั้งแรกเมื่อ Admit ให้ห้องยาในลงข้อมูลยาใน Profile ยา โดยระบุยาเป็นจำนวนที่ต้องจ่ายคนไข้ในแต่ละวัน ซึ่งสามารถระบุประเภทการจ่ายยาแบบ One day และ Continue หรือ Stat ได้ หลังจากคีย์ Profile วันแรกให้ Add Charge ในระบบ
- 3. สำหรับการสั่งยาวันถัดๆไป ผู้ที่สั่งด้วยการ Add Charge / เพิ่ม / แก้ไข เปลี่ยนแปลงรายการยาตาม Order แพทย์ ผู้เปลี่ยนจะเป็นผู้ป่วยใน
- 4. ลงข้อมูลยากลับบ้านจะเป็นการเปลี่ยนประเภทใบสั่งยาก่อนลงข้อมูล และสามารถ Add chart รายการยาที่เป็นยา Continue ได้ ห้องยาจะเป็นผู้ตรวจสอบยากลับบ้านตาม order แพทย์ที่ระบุ
- 5. สามารถแสดงรายละเอียดค่าใช้จ่ายยาและเวชภัณฑ์ต่างๆในใบสั่งยาของผู้ป่วยในในแต่ละวันได้
- 6. สามารถพิมพ์ใบแจ้งรายการยาและเวชภัณฑ์ได้
- 7. การคืนยา เดิมลงรายการยาหักลบกับรายการยาใบใบสั่งยา เปลี่ยนเป็นลงข้อมูลคืนยาของผู้ป่วยใน
- 8. การแจ้งเตือนแพ้ยาต่างๆ : เดิมยังไม่สามารถแจ้งเตือนได้ต้องดูการแพ้ยาจาก OPDCARD เปลี่ยนเป็นการเซ็ตแพ้ยาในระบบ จึงจะสามารถแจ้ง เตือนการแพ้ยาของผู้ป่วยได้ , Drug Interaction และ High Alert รายการยาต่างๆได้

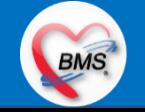

# **สรุปกิจกรรมที่ปรับเปลี่ยนเมื่อขึ้นระบบ(ห้องยาผู้ป่วยใน)**

#### **กรณีอื่นๆ (ฟังชั่นเพิ่มเติมในระบบ)**

BMS

- ี สามารถแก้ไขราคายา และประเภทการชำระเงินในยาบางรายการตามสิทธิของผู้ป่วย
- ้ มีการตั้งค่าจำนวนการสั่งใช้สูงสุดไว้ กรณีที่ไม่ต้องการให้สั่งเกิน
- 3. ท าการเพิ่มยาตัวใหม่เข้าทะเบียน จะเป็นกลุ่มยาที่แพทย์มีการสั่งใช้กับผู้ป่วยบ่อยๆ
- 4. รองรับการสร้าง Template รายการยา และเรียกใช้งาน Template รายการยาที่สร้าง
- 5. สามารถ Remed รายการยาของประวัติผู้ป่วยที่มารับบริการย้อนหลังได้
- 6. สามารถแสดงข้อมูลรายการค่าใช้จ่ายทั้งหมดของผู้ป่วยทั้งหมดได้ และสามารถรู้ได้ว่าจุดไหนเป็นผู้บันทึกรายการค่าใช้จ่ายมาให้
- 7. สามารถพิมพ์สติ๊กเกอร์ยาเป็นภาษาไทย หรือภาษาอังกฤษได้
- 8. สามารถพิมพ์ใบสั่งยาเสพติดได้
- 9. สามารถดูประวัติผล LAB ได้ ก่อนสั่งยาเพื่อตรวจสอบในการสั่งใช้ยาให้กับผู้ป่วย
- 10. สามารถดูข้อมูลรายการยาภายในช่วงการรักษาตัวของผู้ป่วยในได้ (Profile Sheet)
- 11. สามารถหยุดการจำหน่ายยาหรือแจ้งว่ายาหมด ได้โดยสามารถแจ้งเตือนแพทย์ได้
- 12. สามารถบันทึกข้อมูล Medication Reconciliation ในระบบได้ และพิมพ์ใบ Medication Reconciliationได้

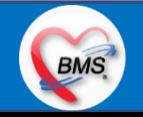

# **สรุปกิจกรรมที่ปรับเปลี่ยนเมื่อขึ้นระบบ(ห้องยาผู้ป่วยใน)**

**BMS** 

**ข้อมูลพื้นฐานที่ต้องเตรียมเมื่อปรับเปลี่ยนระบบ (ได้จากการส ารวจ) (หลักๆของรพ.) แบ่งเป็น 2 ส่วน ดังนี้ 1. ทะเบียนยา (เฉพาะที่เกี่ยวกับรายการยา)**

1.1.ข้อมูลทั่วไป => ชื่อยา,ความแรง,หน่วยนับ,ชื่อการค้า,ชื่อสามัญ,ชื่อพิมพ์,Dosage Form , ประเภทยา TMT GP,TMT TP ,ตัวยาสำคัญ ,ปริมาณ , กลุ่มการออกฤทธิ์

1.2.ฉลาก => สรรพคุณ , ฉลากช่วย

```
1.3.วิธีใช้ => Mode3, Mode 2, จำกัด Dosage Form วิธีใช้ Mode2
```
1.4.การคิดค่าบริการ => เกี่ยวกับค่าใช้จ่าย UC ที่ต้องชำระเงิน (จำพวกยานอกบัญชียาหลัก)

1.5.คำค้นหา => ใช้ในการช่วยค้นหา เช่นการใส่รหัสเพื่อสำหรับค้นหารายการยา

1.6.การแจ้งเตือน => เซ็ตสำหรับแจ้งเตือนพวก (หญิงตั้งครรภ์ , ให้นมบุตร) พวกยา High alert drug 1.7.กลุ่มการออกฤทธิ์ => มีผลในแพ้ยาข้ามกลุ่ม ที่มีส่วนผสมของรายการยาตัวเดียวกัน

1.8.drug interaction : จัดทำทะเบียนคู่ยา drug interaction เพื่อให้การเตือนเมื่อมีการสั่งใช้ยา 1.9.วิธีการใช้ยา : ผูกวิธีใช้ยาเพื่อคำนวณยาตามวันที่ใช้ และ ผูกวิธีใช้ยาตั้งต้นกับรายการยา

**2. ข้อมูลวิธีใช้ยา Mode 2 และ Mode 3 (วิธีใช้ยากรณีที่ต้องแพทย์มีการเปลี่ยนแปลงวิธีใช้ยากับรายการยา)**

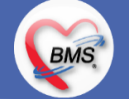

## **กิจกรรมที่ต้องท าใน HOSxPXE (ห้องยาผู้ป่วยใน)**

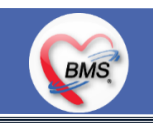

*กิจกรรมที่ต้องด ำเนินกำรในระบบ*

#### **1. ดู และตรวจสอบ**

- ดูใบ Doctor Order (ใบสั่งยาผู้ป่วยใน(แพทย์เขียน) จากการแฟกซ์หรือแสกนในหอผู้ป่วยใน)
- -ดูสถานะของใบสั่งยาผู้ป่วยใน (ในระบบว่ามีการสั่งยาในวันหรือไม่)
- ตรวจสอบรายการยา / วิธีใช้ยา / จำนวนยา ( Consult แพทย์ )
- -ดูประวัติการได้รับยา / ผล LAB
- -ดูข้อมูล Profile ยาของผู้ป่วยในได้

#### **3. แบบฟอร์มที่พิมพ์ออกจากระบบ**

- 3.1. Sticker ยา IPD / Sticker ใบสรุปรายการยา IPD
- 3.2. ใบสั่งยา (กรณีที่ให้การเงินตรวจสอบค่าใช้จ่ายรายการยา)
- 3.3. ใบ Med Reconcile
- 3.4 ใบคืนยา
- **4. เอกสารหรือกิจกรรมอื่นๆที่เกี่ยวข้อง**
- ใบสั่งยาผู้ป่วยใน (Doctor order) ทางผู้ป่วยในส่งมาให้หน่วยงานห้องยาผู้ป่วยใน

#### **2. สิ่งที่ต้องบันทึกในระบบ**

- 2.1. ตรวจสอบ Order Sheet ของแพทย์เพื่อบันทึกยาในระบบ
- 2.2. สร้าง Profile One day และ Continue สำหรับผู้ป่วยใน
- 2.3. บันทึกใบสั่งยา บันทึกจ่ายยา
- 2.4. ตรวจสอบ/แก้ไขรายการยา วิธีใช้ยา และจำนวนยา (ในกรณีที่สงสัยหรือผิด)
- 2.5. พิมพ์สติ๊กเกอร์ยา , ใบสั่งยา
- 2.6. บันทึกแพ้ยา
- 2.7. บันทึก Med Reconcile
- 2.8. บันทึกยากลับบ้าน
- 2.9. บันทึกการคืนยา

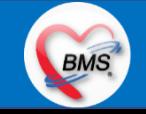

### **BMS**

#### **1.นโยบายการเปิด Visit มากกว่า 1 Visit มีผลกระทบร่วมกัน ถ้าเปิด Visit ในวัน แค่ 1 Visit กรณีคนไข้มามากกว่า 1 คลินิก ดังนี**

- 1.1 จะช่วยลดความผิดพลาดของการบันทึกข้อมูลผิด visit เช่น การบันทึกค่าใช้จ่ายผิด Visit และการเรียก Visit บันทึก Admit ผิด ทำให้ค่าใช้จ่าย จาก OPD ไม่ไหลเข้าไป IPD
- **1.2** สามารถเรียกเก็บได้มากขึ้น เนื่องจากในบางกองทุน จะจ่ายให้แค่ Visit เดียว เช่น ประกันสังคม และ สกส.

### <u>2.นโยบายการเปิด Visit หลาย Visit ในการมารับบริการในวัน จะยังจำเป็นเช่น</u>

 **2.1** บางห้องตรวจ ที่ต้องลง Primary Diag เหมือนกัน เช่น มารับบริการ ด้วยโรคที่ต่างกันโดยสิ้นเชิง

#### <u>3.นโยบายการส่งตรวจล่วงหน้า สำหรับคนไข้ นัด</u>

- **3.1** ไม่ส่งตรวจล่วงหน้า ส่งตรวจในวัน เมื่อคนไข้มารับบริการ ได้เหมือนเดิม คนไข้มารับบริการต้องไปห้องบัตร ก่อน เพื่อยืนยันตัวตัวว่ามารับ ้บริการแล้วเพื่อให้ห้องบัตรทำการส่งตรวจ พร้อมตรวจสอบสิทธิให้เป็นปัจจุบัน
- **3.2** ใช้ตู้ลงทะเบียนส่งตรวจอัตโนมัติจะช่วยได้มากในกรณีการเปิด Visit คนไข้ Walk In คนไข้นัด ชั้น 2,ชั้น 3

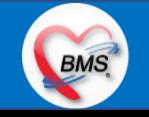

### **BMS**

#### **4.การตรวจสอบสิทธิ จากเว็บ สปสช.**

#### **5.Patient Flow / Document Flow คนไข้ตึก 9 ชั้น**

- **5.1** คนไข้นัดชั้น 1 ผ่านจุดคัดแยก =>> รับคิว ฮุกกะ =>> ติดต่อห้องบัตร(ช่องบริการ 3 4)เพื่อเปิด Visit =>> รับใบนำส่ง ถือบัตรคิว พร้อม ยื่นใบน าส่งตะกร้าก่อนพบแพทย์นั่งรอเรียกคิว
- 5.2 คนไข้นัดชั้น 2 ผ่านจุดคัดแยก =>> รับคิว ฮุกกะ *=>> ติดต่อเจ้าหน้าที่หน้าต*ู้ KIOSK และเค้าเตอร์ข้างตู้ KIOSK รับใบนำส่ง ถือบัตรคิว พร้อม ยื่นใบน าส่งตะกร้าก่อนพบแพทย์นั่งรอเรียกคิว
- **5.3** คนไข้ใหม่ Walk In,คนไข้เก่า Walk In/ผิดนัด ชั้น 1 ชั้น 2 =>> ผ่านจุดคัดแยกรอเรียกเข้าตึก =>> ผ่านพยาบาลคัดกรอง(พี่อี่) ติดต่อห้อง บัตร(ช่องบริการ 1 – 2)เพื่อลงทะเบียนและเปิด Visit =>> รับใบนำส่ง ถือบัตรคิว พร้อมยื่นใบนำส่งตะกร้าก่อนพบแพทย์นั่งรอเรียกคิว

#### **6.Patient Flow / Document Flow คนไข้นอกอาคาร 9 ชั้น**

- 6.1 คนไข้นัดคลินิกพิเศษ =>> รับคิว ฮุกกะ =>> ติดต่อห้องบัตร(NCD)เพื่อเปิด Visit =>> รับใบนำส่ง ถือบัตรคิว พร้อมยื่นใบนำส่งตะกร้าก่อน พบแพทย์นั่งรอเรียกคิว
- **6.2** คนไข้กายภาพ แพทย์แผนไทย ER =>> ติดต่อห้องบัตร(นอกอาคาร)เพื่อเปิด Visit =>> รับใบนำส่ง พร้อมยื่นใบนำส่งตะกร้าก่อนพบแพทย์นั่ง รอรับบริการ

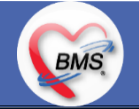

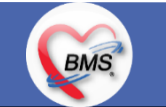

<u>7.การให้สิทธิคนไข้ เปลี่ยนวิธีการทำงานใหม่ตาม การปรับเปลี่ยนข้อมูลพื้นฐานสิทธิ เพื่อประโยชน์ในภาพรวม ดังนี้</u>

**7.1** บริษัทคู่สัญญา เป็นเลือกจากตัวเลือกที่กำหนดไว้

7.2 กรณีคนไข้ที่มารับบริการทำฟัน จะต้องส่งคนไข้ไปตรวจสอบการใช้สิทธิที่งานประกัน

**7.3** กรณีคนไข้สิทธิข้าราชการมาฟอกไต

<u>8.กรณีคนไข้ได้รับการคัดกรองจากพยาบาลแล้ว แต่ไม่รอการตรวจ ยังไม่มีการเจาะเลือด , Xray หรือทำหัตถการ \*\*จะให้คนไข้กลับ ไม่มีการ</u> **ยกเลิก visit เปลี่ยนเป็น มี 2 วิธี**

 **8.1** ให้ระบุ icd10 ที่เป็นการรับบริการแต่ไม่ประสงค์ตรวจ

**8.2** ให้ใส่สถานการณ์รับบริการคนไข้ เป็นไม่รอตรวจ \*\*ขึ้นอยู่กับข้อความที่จะใช้ร่วมกัน\*\*

 **8.3** ห้องเวชระเบียน ระบุ icd10

#### **9. สรุปการออกเลข HN (ปัจจุบันใช้เลข 8 หลัก) => ของใหม่ ให้ใช้ 9 หลักโดยขึ้นต้นด้วย 0 + HN เดิมให้ครบ 9 หลัก**

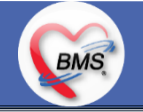

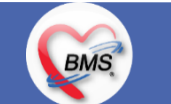

#### **10.นโยบายการเปลี่ยนสิทธิ**

การตรวจสอบสิทธิ จะต้องผ่านการตรวจสอบสิทธิจากการลงทะเบียนส่งตรวจทุก Visit มี 4 กรณี **10.1** กรณีสิทธิไม่มีปัญหาสามารถใช้ได้ =>> คนไข้รับบริการจุดต่อไปได้เลย 10.2 กรณีสิทธิมีปัญหาหรือไม่ตรงกับที่ได้รับแจ้ง =>> คนไข้เปิด Visit ที่ห้องบัตร =>> ยื่นใบนำส่งที่ศูนย์ตรวจสอบสิทธิ =>> ศูนย์สิทธิยืนยันสิทธิ (แก้ไขสิทธิในระบบและแก้ไขใบนำส่ง) =>> คนไข้รับบริการจุดต่อไปได้เลย **10.3** กรณีที่พบปัญหาที่จุดบริการ เช่น ซักประวัติ ห้องตรวจ =>> ให้บันทึกข้อมูลให้เรียบร้อยและตรวจสอบการบันทึกข้อมูล =>> คนไข้ยื่นใบ นำส่งที่ศูนย์สิทธิ =>> ศูนย์สิทธิยืนยันสิทธิ(แก้ไขสิทธิในระบบและแก้ไขใบนำส่ง) =>> คนไข้รับบริการจุดต่อไปได้เลย **10.4** กรณีที่พบปัญหาที่การเงิน(หากเป็นสิทธิข้าราชการ ให้โทรแจ้งเลขบัตรประชาชนหรือ HN ที่ศูนย์ประกันเพื่อตรวจสอบ) กรณีเป็นสิทธิอื่น =>> ยื่นใบนำส่งที่ศูนย์ตรวจสอบสิทธิ =>> ศูนย์สิทธิยืนยันสิทธิ(แก้ไขสิทธิในระบบและแก้ไขใบนำส่ง)

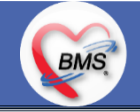

#### **11. คนไข้นัดมี LAB / X-RAY ล่วงหน้า => ผ่านจุดคัดแยกก่อนเข้าไปห้องบัตร / ตู้ KIOSK**

11.1 คนไข้นัดผ่านเวชระเบียนเปิด Visit =>> ยืนยันการสั่ง LAB/X-RAY ล่วงหน้าตอนบันทึกส่งตรวจ =>> คนไข้ยื่นใบนำส่งที่ห้องการเงิน =>> ชำระเงินเสร็จ =>> ยื่นใบนำส่ง,ใบนัด ที่ห้อง LAB/ ห้อง X-RAY =>> คนไข้รอรับบริการตามคิว 11.2 คนไข้นัดผ่านตู้ KIOSK =>> ยืนยันการมาตามนัด พร้อม สั่ง LAB/X-RAY => รับ Slipใบนำส่ง จากตู้ =>> คนไข้ยื่นใบนำส่งที่ห้องการเงิน =>> ชำระเงินเสร็จ =>> ยื่นใบนำส่ง,ใบนัด ที่ห้อง LAB/ ห้อง X-RAY =>> คนไข้รอรับบริการตามคิว

#### **12. การสั่ง LAB สั่ง X-RAY ส าหรับจุดบริการ**

**BMS** 

 **12.1** กรณีเป็นการสั่ง LAB/X-RAY ทั่วไปและ Out Lab =>> สั่งในระบบโดยการเลือกแบบฟอร์มรวมหรือแบบฟอร์มแยกตามคลินิก =>> คนไข้ ยื่นใบนำส่งที่ห้องการเงิน =>> ชำระเงินเสร็จ =>> ยื่นใบนำส่ง ที่ห้อง LAB/ห้อง R-RAY =>> คนไข้รอรับบริการตามคิว - ไม่พิมพ์เอกสารใบสั่ง LAB

12.2 กรณีเป็นการสั่ง Cyto , PAP ,FNA =>> สั่งในระบบโดยการเลือกแบบฟอร์มที่เป็นเฉพาะงาน=>> คนไข้ยื่นใบนำส่งที่ห้องการเงิน *=*>> ติดต่อห้องงานพยาธิวิทยา =>> พิมพ์เอกสารแบบฟอร์มใบ Request

**12.3** กรณีเป็นการสั่ง Pathos =>> หน่วยบริการพิมพ์เอกสารชื่อ "05. ใบสั่ง PATHOLOGY" =>> คนไข้ยื่นใบนำส่งที่ห้องงานพยาธิวิทยา =>> ห้องงานพยาธิวิทยาสั่งในระบบ =>> คนไข้ยื่นใบนำส่งที่ห้องการเงิน =>>ติดต่อห้องงานพยาธิวิทยา พิมพ์เอกสารแบบฟอร์มใบ Request

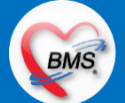

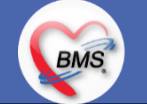

 **12.4** กรณีสั่ง LAB ที่เป็น LAB ปดปิดผล =>> สั่งในระบบโดยการเลือกแบบฟอร์มรวมหรือแบบฟอร์มแยกตามคลินิก =>> พิมพ์เอกสาร แบบฟอร์มใบยินยอมการตรวจ LAB =>> ติดต่อห้องให้คำปรึกษา =>> ยื่นใบนำส่งที่ห้อง LAB เอกสารใบยินยอมห้อง LAB เก็บไว้)  **12.5** กรณีสั่ง X-RAY พิเศษ U/S , CT , Special , Mammogram =>> ให้จุดบริการสั่งพิมพ์เอกสารชื่อ "ใบสั่ง X-RAY พิเศษ" และสั่งในเอกสาร แบบฟอร์ม(เขียนมือ) =>> ส่งคนไข้พร้อมใบนำส่ง =>> ติดต่อ X-RAY Center =>> ทำการตรวจสอบวัน เวลาและทำการนัดคนไข้มารับ บริการ

#### **13. การส่งคนไข้ไปจุดบริการถัดไป**

ี **13.1** คนไข้มียา ทั้งชำระเงิน และไม่ชำระเงิน ให้จุดบริการหลังพบแพทย์ส่งคนไข้ทุกคนไปรับบริการต่อที่ห้องยา 13.2 คนไข้ไม่มียาแต่มีสิทธิที่จำเป็นต้องชำระเงินหรือคนไข้สิทธิข้าราชการ ให้จุดบริการหลังพบแพทย์ส่งคนไข้ไปรับบริการต่อที่ห้องชำระเงิน ี **13.3** คนไข้ไม่มียา ไม่ใช่สิทธิข้าราชการ ไม่มีสิทธิที่จำเป็นต้องชำระเงิน ให้จุดบริการหลังพบแพทย์ส่งคนไข้**กลับบ้าน** 

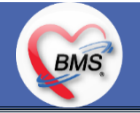

### **BMS**

#### <u>สิ่งที่กระทบภาพรวม เนื่องจากมีการปรับเปลี่ยนรายการ หรือปรับกระบวนการทำงาน</u>

- 1. รายการสิทธิการรักษา มีการปรับเปลี่ยนหรือ ยุบ จากการทำข้อมูลพื้นฐานร่วมกัน => ทุกจุดบริการต้องรับรู้ ว่ามีการเปลี่ยนแปลงสิทธิ บาง รายการ
- 2. คนไข้นัด ต้องวางแผนการนัด เพื่อลดโหลด ช่วงขึ้นระบบ
- 3. มีการปรับเปลี่ยน รายการ ข้อมูล หัตถการ หรือค่าใช้จ่าย / ราคา บางรายการ ตอนเปิดใช้งานระบบจริง อาจสับสน 4. การสั่ง LAB / X-ray จะเปลี่ยนรูปแบบการสั่ง จากสั่งในกระดาษและให้ห้อง LAB / X-RAY เป็นผู้สั่งให้ =>เปลี่ยนเป็นจุดบริการสั่งให้โดยให้สั่ง เป็นการสั่งจากแบบฟอร์มใน

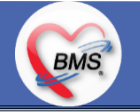

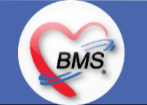

#### **เป้าหมายการเปลี่ยนระบบ ตามนโยบาย ของ รพ.**

- **1.** ความสมบูรณ์ของข้อมูลการรักษาคนไข้
- **2.** ความสมบูรณ์ของข้อมูล การส่งออก เรียกเก็บ ตามกองทุนต่าง ๆ แบ่งงานตามแผน ดังนี้
	- **2.1** เน้นการส่งออก 43 แฟ้ม
	- **2.2** การส่งออกเรียกเก็บ ข้าราชการ จ่ายตรง
	- **2.3** เดือนแรก ยังไม่บังคับงานที่ ต้องคีย์เพื่อเก็บข้อมูล โดยให้เน้นการรักษา แล้วส่งคนไข้กลับบ้านให้ไวก่อน
	- **2.4** เดือนที่ 2 จะเริ่ม ให้หน่วยงานต้นทาง กลางทาง ลงข้อมูลที่เกี่ยวกับส่งออก โดย BMS จะย้ าจุดที่ต้องลงอีกครั้ง
- **3.** เตรียมการเข้าสู่ Paperless แบบสมบูรณ์
- **4. เตรียมการสำหรับ Smart Hospital**

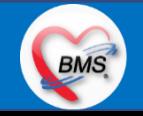

### **BMS**

#### <u>แผนการดำเนินงาน</u>

- 1. กำหนดการอบรมเพื่อเรียนรู้การใช้งาน ระหว่างวันที่ 1 ธ.ค. 2563 22 ม.ค. 2564
- **2.** กำหนดการทำ Unit Test / SIT ระหว่างวันที่ 5 22 ก.พ. 2564
- **3**. กำหนดการประชุม Flow จำนวน 3ครั้ง ครั้งที่ 1 วันที่ 5 พ.ย. 2563 / ครั้งที่ 2 วันที่ 27 พ.ย. 2563 / ครั้งที่ 3 วันที่ 16 ก.พ. 2564
- **4.** กำหนดการปิดระบบเพื่อโอนย้ายข้อมูล ชุดสุดท้ายเข้าสู่ระบบใหม่ วันศุกร์ที่ 25 ก.พ. 2564 เวลา 21.00 06.00 น.
- 5. กำหนดการเปิดใช้งานระบบ BMS-HOSxP XE วันที่ 26 ก.พ. 2564 เวลา 06.00 น. เป็นต้นไป
- 6. กำหนดการ Standby เพื่อดูแล ช่วยเหลือ การใช้งานระบบ BMS-HOSxP XE
	- 6.1 สัปดาห์ที่ 1-2 จำนวนเจ้าหน้าที่ 25 คน เวลาทำงานปกติ ไม่ Stand By กลางคืน
	- **6.2**สัปดาห์ที่ 3-5 จ านวนเจ้าหน้าที่ 18 คน เวลาท างานปกติ ไม่ Stand By กลางคืน
	- **6.3**สัปดาห์ที่ 6-8 จ านวนเจ้าหน้าที่ 6 คน เวลาท างานปกติ ไม่ Stand By กลางคืน
	- 6.4 สัปดาห์ที่ 9-12 จำนวนเจ้าหน้าที่ 4 คน เวลาทำงานปกติ ไม่ Stand By กลางคืน
	- 6.5 สัปดาห์ที่ 10-12 ดูแลเรื่องส่งออก จำนวนเจ้าหน้าที่ 2 คน เวลาทำงานปกติ ไม่ Stand By กลางคืน
- 7. เสาร์ อาทิตย์ ทางทีมจะแบ่งชุด Stand By ไม่ได้ Stand By เต็มจำนวน

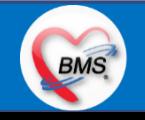

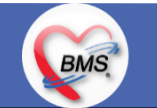

#### **การเตรียมตัวก่อนเปลี่ยนระบบใหม่เป็น BMS-HOSxP XE**

- **1.** ห้องบัตร เตรียมการ Cleansing Data เพื่อปรับปรุงข้อมูลคนไข้ให้เป็นปัจจุบัน
- 2. เตรียมจนท. สำหรับแนะนำคนไข้ เกี่ยวกับ กระบวนการที่เกี่ยวกับคนไข้ ที่มีการเปลี่ยนแปลง เพื่อความสะดวก
- **3.** ทีม OPD จุดนัด ทำการเตรียมบริหารคนไข้นัด โดยเว้นช่วงนัดวันที่ 1 10 มี.ค. 2564 ให้เหลือน้อยที่สุด เท่าที่จำเป็น เพื่อลดการโกลาหล ช่วงแรก
- **4.** จุดบริการ ตรวจสอบ รายการหัตถการ,เวชภัณฑ์,ค่าใช้จ่าย จากระบบใหม่ ผ่านหน้าจอการบันทึกหัตถการ และการบันทึกคชจ. ว่าสามารถค้นหา ได้ และสุ่ม ตรวจสอบชื่อ ราคา ว่าถูกต้อง เพราะบางรายการมีการเปลี่ยนแปลง
- **5.** สุ่มตรวจสอบ ข้อมูล เดิมที่นำเข้ามาสู่ BMS-HOSxP XE ว่านำ เข้ามาถูกต้องและครบถ้วนจากระบบเดิม โดยการเปิด EMR ของคนไข้ เทียบกับ แฟ้มเวชระเบียน หรือ EMR ระบบเดิม
- **6.** คลินิกที่ใช้การ REMED ยาบ่อย ๆ ให้ทดลองสุ่ม REMED เพื่อดูวิธีใช้ว่าสามารถใช้งานได้ถูกต้อง ครบถ้วน
- **7.** สุ่มทดสอบกลุ่มยา Hi Alert ว่ามีการแจ้งเตือน ได้ถูกต้อง ครบถ้วน
- **8.** สุ่มทดสอบการแพ้ยาของคนไข้ว่าสามารถแจ้งเตือนได้อย่างถูกต้อง ถูกกลุ่มยา หรือไม่

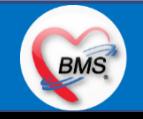